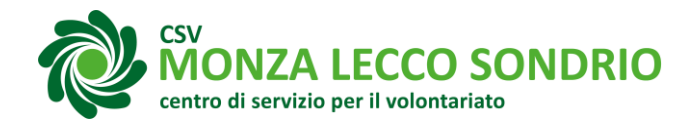

#### **ACCEDERE AI SERVIZI TRAMITE PIATTAFORMA MYCSV IN 4 PASSI**

Per accedere ai servizi del CSV (es. formazioni, richiesta informazioni, consulenze, pubblicazione online contributi pubblici ai sensi della L. 124/2017 etc.) si utilizza la piattaforma MyCSV, registrandosi come persona e/o come ente. Ecco come procedere in 4 semplici passi.

N.B. è necessario controllare la propria casella e-mail durante la procedura.

### **1. REGISTRARSI COME** *PERSONA*

- 1. collegati al sito **[https://mls.mycsv.it](https://mls.mycsv.it/)**
- 2. attiva la procedura di registrazione come Persona (ti servirà un indirizzo di posta elettronica e il tuo Codice Fiscale)

# **2. REGISTRARSI COME** *ENTE*

- 1. collegati al sito **[https://mls.mycsv.it](https://mls.mycsv.it/)**
- 2. attiva la procedura di registrazione come Ente di Terzo Settore (ti servirà l'indirizzo di posta elettronica e il Codice Fiscale della tua associazione).

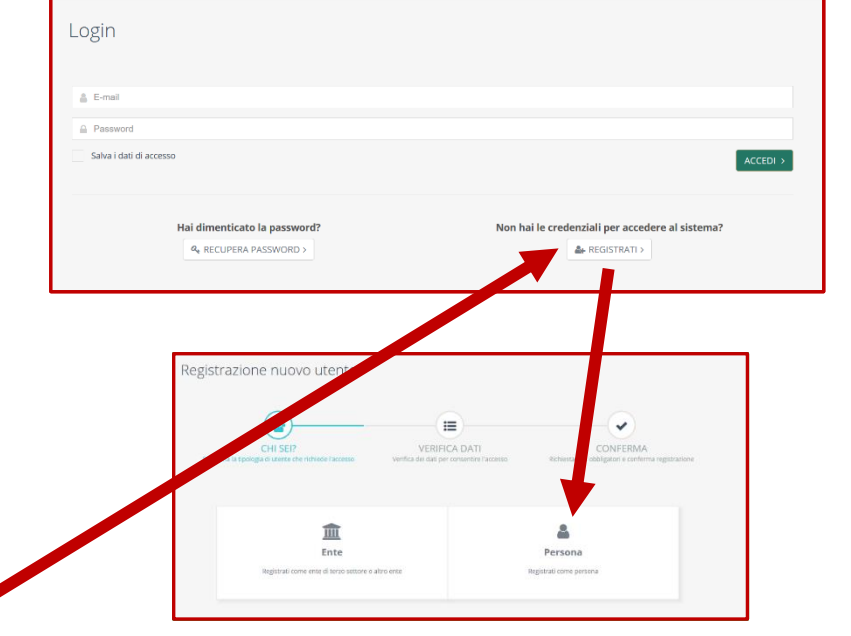

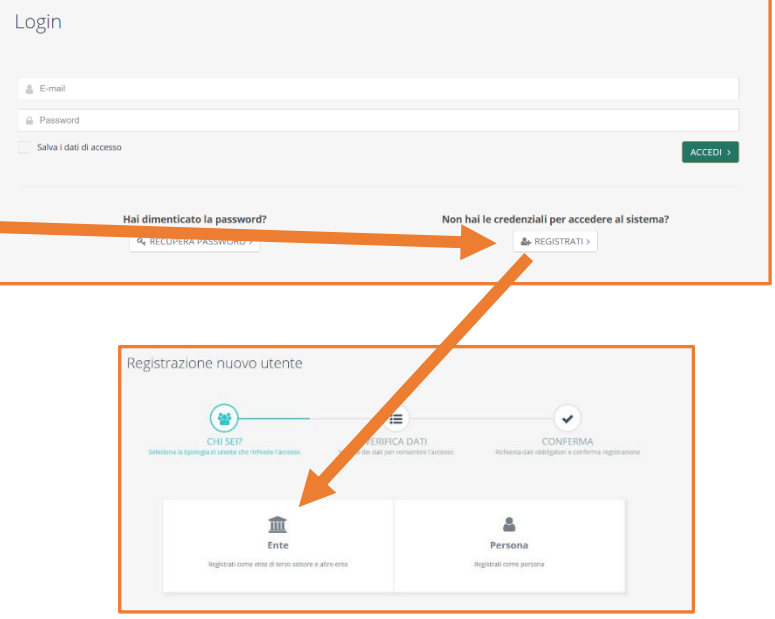

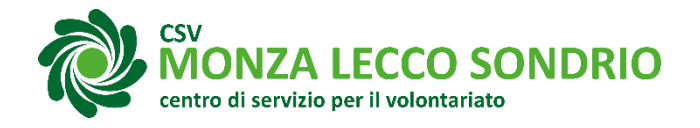

## **3. COLLEGARSI COME** *PERSONA* **A UN** *ENTE*

È possibile (e consigliato) collegare il tuo profilo personale alla tua organizzazione di appartenenza, ecco come procedere:

- 1. accedi alla piattaforma **[https://mls.mycsv.it](https://mls.mycsv.it/)**
- 2. se la tua organizzazione è già presente in MyCSV, clicca nel menu a tendina "Il tuo profilo" la prima voce "I tuoi collegamenti", successivamente clicca "COLLEGATI AI TUOI ENTI", ricerca nella nuova finestra la tua organizzazione e completa la procedura compilando i dati richiesti.
- 3. se la tua organizzazione non è presente in MyCSV, puoi registrarla seguendo la procedura di registrazione come Ente di Terzo Settore al punto **2. REGISTRARSI COME ENTE**.

## **4. RICHIEDERE UN SERVIZIO**

- 1. accedi alla piattaforma **[https://mls.mycsv.it](https://mls.mycsv.it/)** come *Persona* o *Ente*.
- 2. clicca il servizio richiesto (es. "*Formazione*") e seleziona le opzioni o segui i passaggi successivi proposti per completare la procedura.

NB ricorda di selezionare l'*Ente collegato* quando effettui un'iscrizione o una richiesta di servizio.

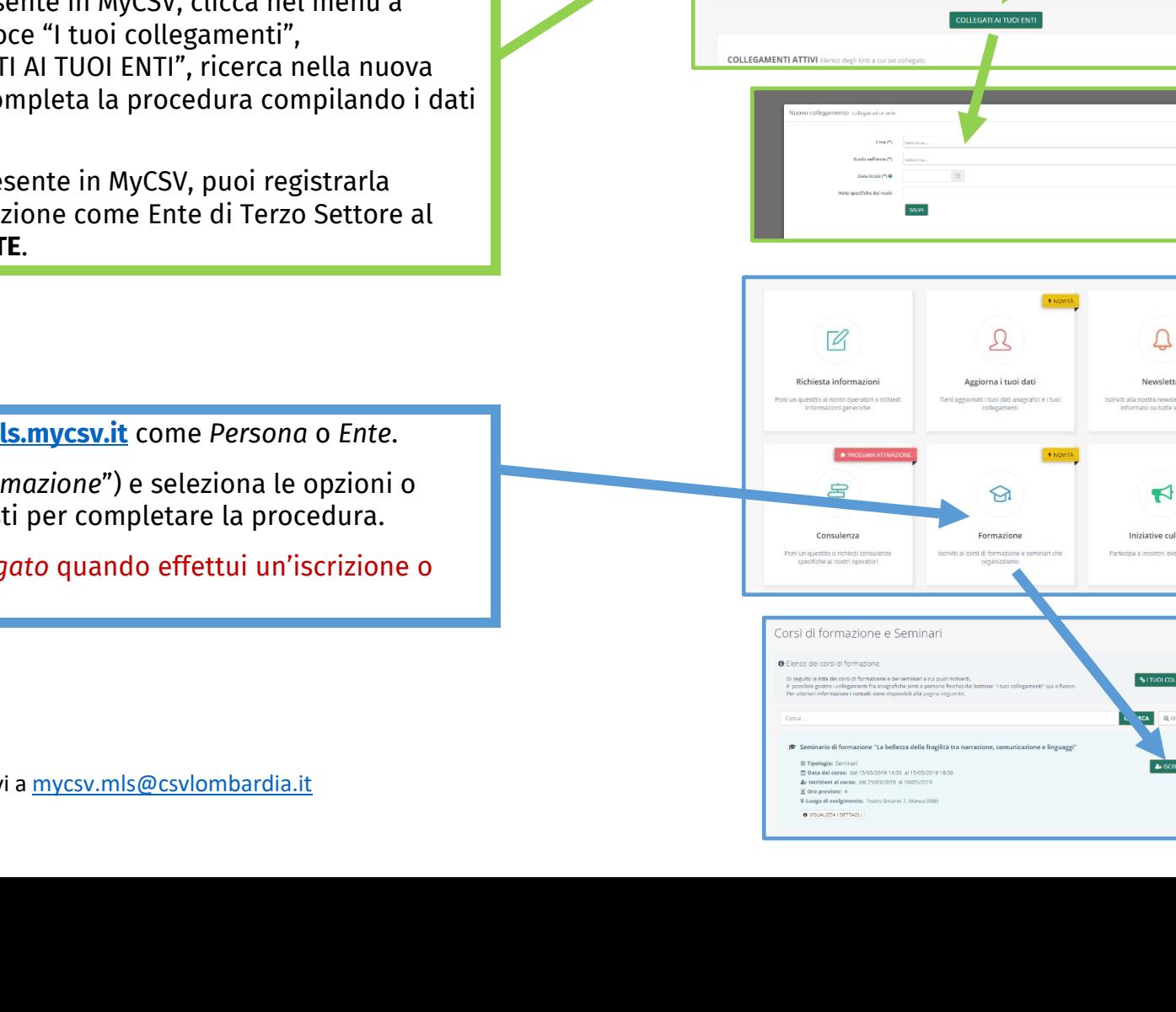

Home **Elle tue attività S** Contatti

El Le tue attività a Contatti All tuo profile

Tutti i servizi con un click!

**Buona navigazione!** 

servizi del CSV, chiedere consulenze specifiche, iscriverti ai corsi di fo

**OF HONZA** 

collegamenti O Elenco degli Enti a cui sei collegat